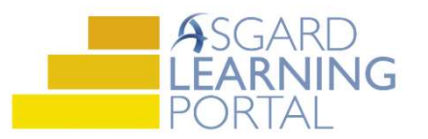

## Creación de Órdenes de Trabajo

Siga los pasos siguientes para crear una Orden de Trabajo estándar. Para obtener ayuda con la creación de una orden de trabajo, comuníquese con support@katanasoft.com.

Paso 1: En el menú desplegable Órdenes de trabajo, seleccione Crear órdenes de trabajo.

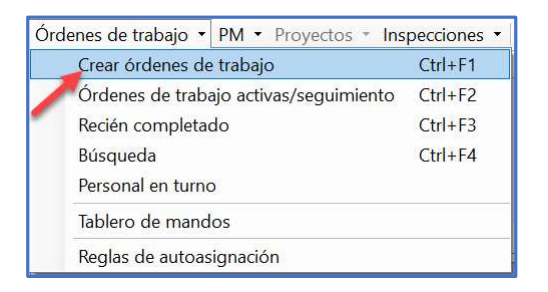

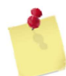

Nota: La pantalla de Creación de Órdenes de Trabajo fue diseñada para una entrada rápida. No es necesario utilizar el ratón. Todo se puede ingresar escribiendo y utilizando las teclas de flecha y Tabulador en su teclado.

Paso 2: Ingrese la ubicación. Asgard comenzará a filtrar las opciones disponibles a medida que escriba. Utilice las teclas de flecha para resaltar la ubicación correcta, y haga clic en la pestaña.

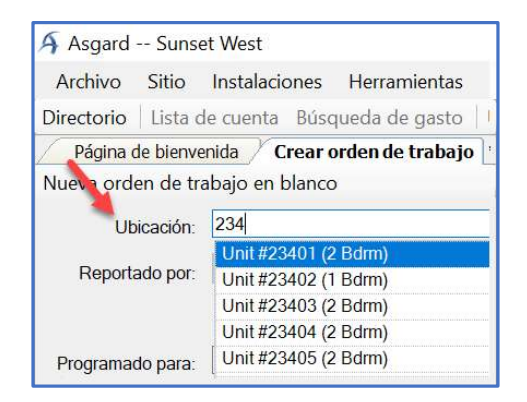

Paso 3: Seleccione el reportero, y seleccione o ingrese el nombre del reportero.

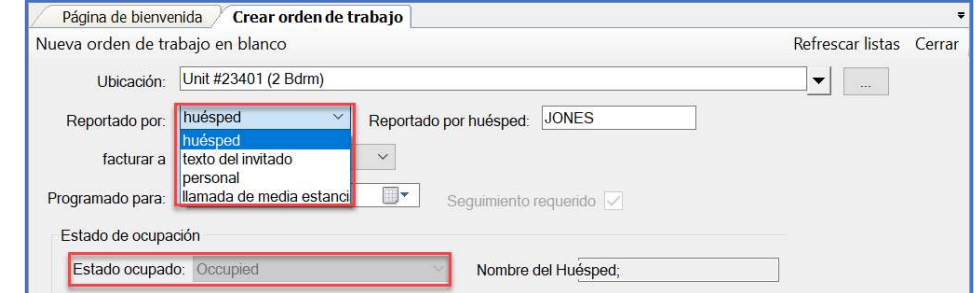

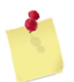

Nota: Si su propiedad tiene una interfaz entre Asgard y su Sistema de Gestión de Propiedades, el Nombre del Huésped y el Estado de Ocupación se llenarán automáticamente.

Paso 4: Si el trabajo solicitado es para el futuro, actualice el espacio Programado para.

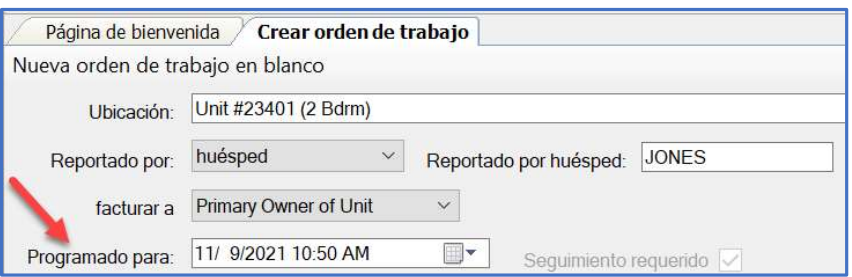

Nota: En el centro de la pantalla, anote las órdenes de trabajo pendientes y recientemente completadas para la ubicación en los últimos siete días. Esto evita que se dupliquen las órdenes de trabajo, proporciona información sobre la experiencia del huésped y le alerta sobre problemas recurrentes en la ubicación.

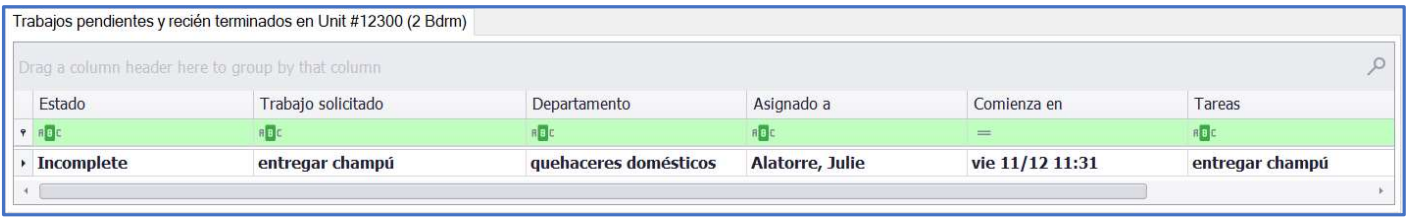

Paso 5: En el espacio de las Tareas, escriba la palabra clave de la solicitud. Seleccione la tarea y haga clic en la pestaña. Rellene los espacios obligatorios indicados por las exclamaciones rojas.

- Extra Request (Solicitud extra)
- Cantidad (si aplica)
- Sububicación (si es necesario)
- Notas cualquier información adicional que el empleado pueda necesitar para completar la orden de trabajo
- Asignar a Si tiene Privilegios de Asignación, y su propiedad utiliza esta configuración, puede asignar esta orden de trabajo ahora o dejarla sin asignar

Añada todas las tareas

- Página de bienvenida / Crear orden de trabajo Refrescar listas Cerral Nueva orden de trabajo en blanco Ubicación: Unit #622 (Studio)  $\blacktriangleright$   $\lceil$   $\ldots$   $\rceil$ Reportado por: huésped v Reportado por huésped: Young Programado para: 11/ 9/2021 8:08 PM Sequimiento requerido Estado de ocupación Estado ocupado: Occupied Nombre del Huéspec Tareas: entregar tarjeta de toalla de piscina - entrega (limpieza)  $\begin{array}{|c|c|c|}\hline \textbf{•} & \textbf{Quitar} & \\\hline \end{array}$ Priority: High Extra Request  $\overline{\mathbf{v}}$  o  $\mathbf{v}$ Tema: Pool Towel Card  $\overline{\smile}$  Cantic  $\frac{1}{2}$ Notas: Asignar a: [Nadie]  $\vert \mathbf{r} \vert$  $\vert \cdot \vert$  a aquí para agregar una tare
- adicionales que sean necesarias para la misma ubicación. Asgard separará automáticamente las tareas según el departamento que vaya a realizar el trabajo

Paso 6: Una vez que haya agregado todas las tareas solicitadas, presione el tabulador en su teclado para resaltar el botón *Crear orden(es) de trabajo* y presione la tecla *Enter*.

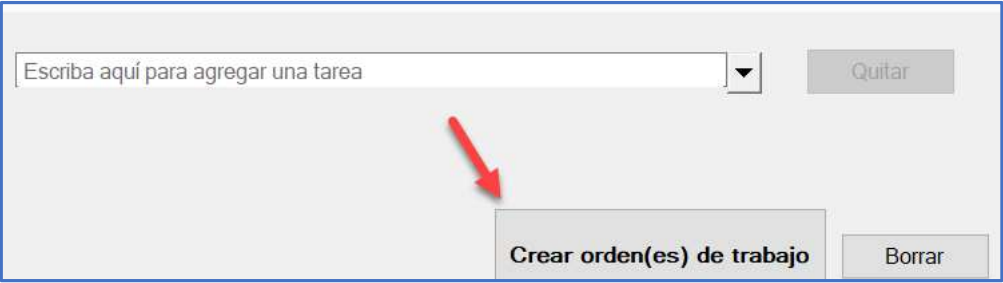